# <span id="page-0-0"></span>Kommandoer i skjermleseren VoiceOver på iOS-enheter

## Innhold

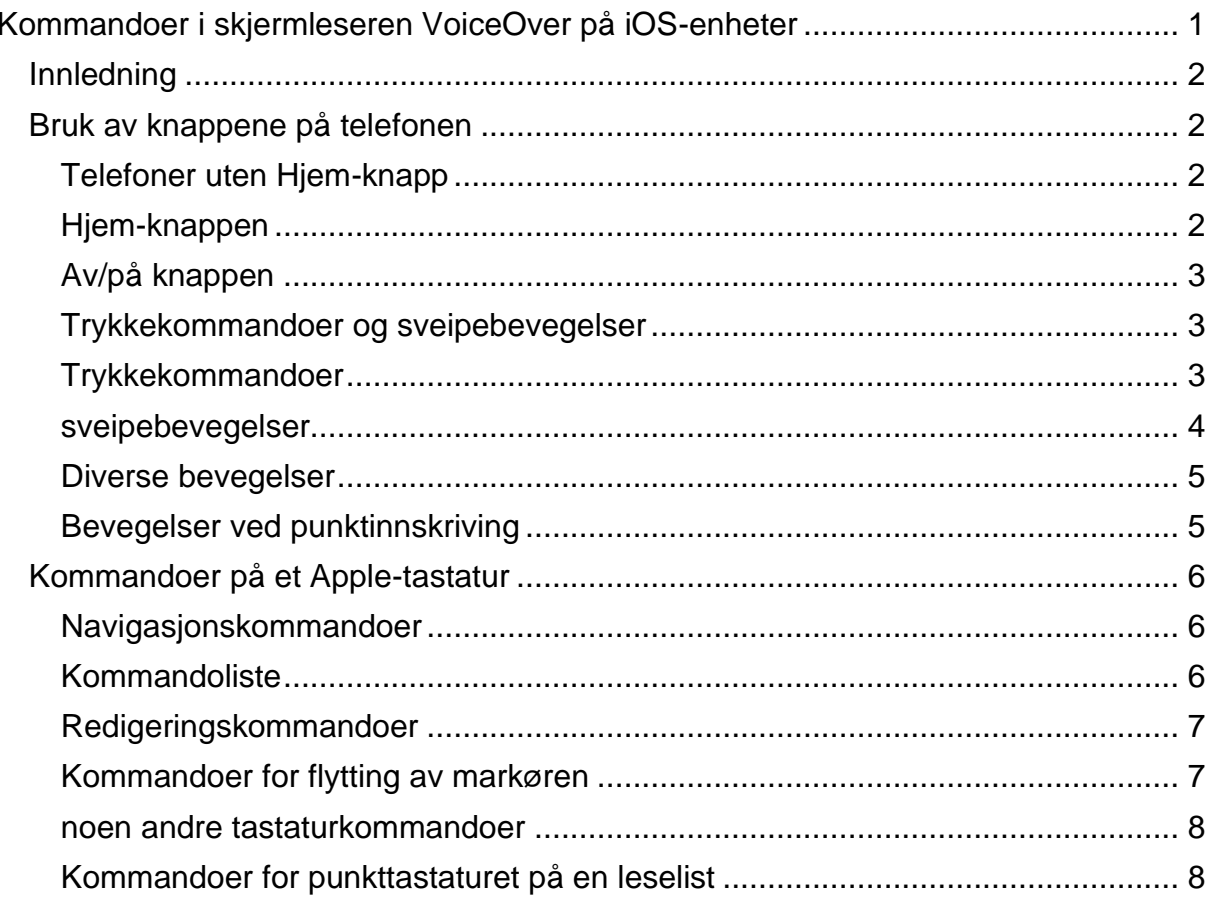

### <span id="page-1-0"></span>Innledning

Dette dokumentet inneholder lister over kommandoer i skjermleseren VoiceOver. Det er en liste over ulike fingerbevegelser som kan utføres på skjermen på en iPhone, en iPad eller iPod. Det er en liste over kommandoer på et trådløst Apple-tastatur, og det er en liste over kommandoer som kan utføres på leselister som har punktskriftstastatur.

Dette er ikke ment som en lærebok i bruk av VoiceOver. Det er kun en oversikt over ulike kommandoer. Hvordan du bruker telefonen eller utfører ulike oppgaver blir derfor ikke forklart.

Vi tar utgangspunkt i at du bruker en iPhone, men kommandoene er i all hovedsak like også på iPad eller iPod. Mye er faktisk også likt hvis du bruker VoiceOver på Mac.

<span id="page-1-1"></span>Bruk av knappene på telefonen

### <span id="page-1-2"></span>**Telefoner uten Hjem-knapp**

- Trippelklikk på sideknappen (av/på-knappen: Slå av/på VoiceOver eller en annen tilgjengelighetsfunksjon som er valgt under Innstillinger > Tilgjengelighet > Tilgjengelighetssnarvei).
- Trykk og hold sideknappen aktiverer Siri.
- Dobbeltklikk sideknappen aktiverer Apple Pay.
- Trykk og hold sideknappen og volum opp for å ta bilde av skjermen.
- Trykk sideknappen og volumknappene for å åpne menyen der du bl.a. kan slå av telefonen.
- Trykk og slipp Volum opp, så Volum ned og så trykk og hold Sideknappen for å restarte telefonen.

#### <span id="page-1-3"></span>**Hjem-knappen**

Hvis telefonen er låst, kan du trykke på Hjem-knappen for å «vekke den opp» slik at den kan låses opp. Hjem-knappen brukes også som fingeravtrykksleser. Du går ut av en app med Hjem-knappen.

Hvis du er på en annen hjemskjerm enn den første, går du tilbake til den første ved å trykke Hjem-knappen.

Er du i moduset der du kan flytte apper på hjemskjermen, går du også ut av dette moduset ved å trykke Hjem-knappen. Dobbeltrykk på Hjem-knappen for å åpne programveksleren.

Du kan sette opp telefonen slik at du kan trippelklikke på Hjem-knappen for å slå VoiceOver av eller på. Gå inn på Innstillinger > Tilgjengelighet, og velg tilgjengelighetssnarvei.

#### <span id="page-2-0"></span>**Av/på-knappen**

Bruk av/på-knappen for å låse telefonen. Hold den inne for å slå telefonen av. Når du holder telefonen opp mot øret, kan du dobbeltrykke på av/på-knappen for å avslutte en telefonsamtale.

For å resette telefonen, trykk og hold av/på-knappen og Hjem-knappen i ti sekunder. Dette er mest aktuelt hvis telefonen henger seg.

Når kamera-appen er åpen, kan du trykke på den øverste volumknappen for å ta et bilde. Trykk på volumknappen eller av/på-knappen for å få telefonen til å slutte å ringe.

#### <span id="page-2-1"></span>**Trykkekommandoer og sveipebevegelser**

Hvis du tar på et element på skjermen, blir det elementet valgt. Du kan dra fingeren langsomt rundt på skjermen for å utforske hva som finnes der.

For å flytte raskt fra et element til det neste kan du dra fingeren raskt fra venstre mot høyre. Det er her snakk om en kort liten bevegelse. Du skal ikke dra fingeren over hele skjermen. Det er viktig å begynne bevegelsen før du tar på skjermen, for med en gang du tar på et sted, blir elementet som ligger der valgt.

Vi kan sammenlikne bevegelsen du må bruke med en «koste»- eller «feiebevegelse». Hvis du begynner oppe til venstre og sveiper mot høyre, vil du gå systematisk gjennom alle elementene på skjermen. Hvis du sveiper mot venstre, går du motsatt vei. Tar du på det elementet som ligger nederst til høyre på skjermen og sveiper mot venstre, kan du gå systematisk gjennom alle elementer på skjermen fra det siste til det første.

På telefoner uten hjemknapp kan du ta med en finger nederst på skjermen og dra den oppover. Du vil da føle et lite klikk. Dra fingeren opp til neste klikk og løft den for å gå ut av en app. Drar du videre oppover, merker du enda et klikk. Hvis du løfter fingeren da, kommer du inn i appveksleren.

Dra fingeren ned fra toppen av skjermen til første klikk for å åpne Kontrollsenteret. Dra ned til andre klikk for å åpne Varslingssenteret.

#### <span id="page-2-2"></span>**Trykkekommandoer**

Ta på et element for å markere/velge det. For å åpne eller aktivere et valgt element på skjermen, kan du trykke raskt to ganger med en finger. Når elementet er markert, (valgt) kan du dobbeltrykke raskt hvor som helst på skjermen. Det er altså ikke nødvendig å treffe akkurat der appen eller knappen er.

Holder du fingeren på et element, kan du også åpne eller aktivere det ved å trykke raskt en gang med en annen finger. I noen tilfeller er det nødvendig å trykke raskt tre ganger med en finger. Dette gjelder tilfeller der seende som ikke bruker VoiceOver, må dobbeltrykke for å utføre en handling.

Dobbelttrykk og hold fingeren på skjermen for å gå inn i redigeringsmodus. Der kan du dobbeltklikke med en finger på en app for å slette den. Du kan også sveipe vertikalt med en finger for å velge å dra en app til et annet sted eller en mappe.

Hvis du leser en tekst med VoiceOver, kan du trykke en gang med to fingre for å stoppe lesingen midlertidig. Trykk en gang til med to fingre for å starte lesingen igjen.

Dobbeltrykk med to fingre på skjermen utfører såkalt «standard handling» Hva som skjer varierer etter omstendighetene. Når telefoner ringer, tar du telefonen ved å dobbeltklikke med to fingre. Avslutt på samme måte. Du kan starte og stoppe musikk, radio, lydbok osv. med kommandoen.

Hvis du dobbeltklikker med to fingre når markøren er i et skrivefelt, starter og stopper du diktering.

Dobbeltrykk og hold to fingre på skjermen for å navngi et objekt. Du kan f.eks. bruke denne kommandoen hvis du skal bruke en app der knapper mangler navn slik at talen bare sier «knapp».

Hvis du trippeltrykker med to fingre, åpner du objektvelgeren. Objektvelgeren legger alle elementer på skjermen i en alfabetisk liste. På toppen er det et søkefelt som du kan bruke for å finne et bestemt element. Dette kan f.eks. være nyttig hvis du leter etter en bestemt overskrift på en nettside.

Trykker du én gang med tre fingre, får du vite hvor på skjermen/siden du er. Er du i en nettavis, kan du kanskje høre noe slikt som «Side 2 av 26, nederst på skjermen». Har du funnet et element på startskjermen og lurer på hvor det ligger, kan du kanskje få høre noe slikt som: «Rad tre, kolonne to, midt på skjermen, side 1 av fire. Dobbelttrykk for å åpne». På denne måten er det mulig å lære seg hvor ulike apper eller andre elementer er plassert på skjermen slik at du kan ta direkte på dem i stedet for å sveipe fram eller tilbake for å finne dem.

Dobbeltrykk med tre fingre for å slå talen i VoiceOver av eller på. Dette er nyttig hvis du bruker punktskrift og ikke ønsker å høre talen i VoiceOver. Det kan også være nyttig hvis du ønsker å bruke et dobbeltrykk med to fingre for å starte og stoppe taleopptakeren uten at stemmen fra VoiceOver kommer med på opptaket.

Trippeltrykk med tre fingre for å slå skjermteppet på telefonen av eller på. Når skjermteppet er på, vises ingenting på skjermen. Dette kan være praktisk for at ingen skal kunne følge med på hva du gjør på telefonen.

Trykk en gang med fire fingre nær toppen av skjermen for å flytte til første element eller toppen av en webside. Trykk en gang med fire fingre nederst på skjermen for å flytte til bunnen av skjermen eller nederst på en webside.

Dobbeltrykk med fire fingre for å starte/stoppe VoiceOver-hjelp. Du kan da teste ut ulike bevegelser eller kommandoer for å finne ut hva de brukes til.

#### <span id="page-3-0"></span>**Sveipebevegelser**

Sveip raskt mot høyre med en finger for å gå til neste element.

Sveip raskt mot venstre med en finger for å flytte til forrige element.

Sveip raskt ned med en finger for å gå til neste objekt (tegn, ord, linje, overskrift osv.) som er valgt med rotoren.

Sveip raskt opp med en finger for å gå til forrige objekt valgt med rotoren. I noen apper som for eksempel Meldinger eller Mail, kan du sveipe raskt opp eller ned for å åpne en meny der du blant annet kan slette eller videresende en melding. Du sveiper også rett opp eller ned med en finger for å velge dato eller klokkeslett i Kalender eller Klokke dvs. for å flytte en glidebryter.

Sveip raskt opp med to fingre for å lese skjermen/dokumentet fra topp til bunn.

Sveip raskt ned med to fingre for å lese fra nåværende posisjon til bunnen av skjermen/dokumentet.

Sveip raskt mot venstre med tre fingre for å bla til neste side, for eksempel på hjemskjermen. Du kan forestille deg dette som om du tar tak i en side og blar den mot venstre for å bla om til neste side.

Sveip mot høyre med tre fingre for å bla til forrige side f.eks. til hjemskjermen.

Sveip opp med tre fingre for å bla til neste side i et dokument/webside. Du kan forestille deg dette som om du har et langt ark som du drar oppover for å lese det som er nederst på arket.

På telefoner med hjemknapp kan du ta på statuslinjen og så sveipe opp med tre fingre for å åpne Kontrollsenteret.

Sveip nedover med tre fingre for å gå til forrige side i et dokument/webside. Sveip nedover med tre fingre på hjemskjermen for å åpne Spotlight.

På telefoner med hjemknapp kan ta på statuslinjen og så sveipe ned med tre fingre for å åpne Varslinger.

I felt der du kan velge, for eksempel dato eller klokkeslett kan du sveipe opp eller ned med tre fingre for å gjøre større endringer. Skal du stille inn en alarm, kan du flytte 8 timer eller 8 minutter hvis du sveiper med tre fingre. Sveiper du opp eller ned med en finger endrer du bare en time eller ett minutt.

#### <span id="page-4-0"></span>**Diverse bevegelser**

Rotor er en bevegelse med to fingre. Du vrir fingrene omtrent som når du skrur på en bryter. Du kan vri både mot venstre og høyre. Med rotoren velger du hva som skjer når du sveiper opp eller ned med en finger.

Venstre og så til høyre med to fingre fungerer som om du dobbeltrykker på tilbakeknappen f.eks. i Safari, Mail eller andre apper.

#### <span id="page-4-1"></span>**Bevegelser ved punktinnskriving**

Sveip til høyre med en finger for «skrive» et mellomrom. Sveip til venstre med en finger for å slette et tegn. Sveip til høyre med to fingre for ny linje. Sveip opp/ned for tekstforslag.

Sveip tre fingre til høyre/venstre for å veksle mellom korskrift og fullskrift. Sveip to fingre raskt venstre og så høyre for å gå ut av punktinnskrivingsmodus.

#### <span id="page-5-0"></span>Kommandoer på et Apple-tastatur

#### <span id="page-5-1"></span>**Navigasjonskommandoer**

Du kan bruke et tastatur for å navigere på iPhonen. For å utføre de fleste kommandoene bruker du de såkalte VoiceOver-tastene sammen med andre taster. VoiceOver-tastene (VO-tastene) er Caps Lock eller Kontroll og Tilvalg dvs. tast nummer to og tre fra venstre på nederste rad. Hold inne disse tastene, og trykk kommandoen. Du velger om du vil bruke Caps Lock eller Kontroll+Tilvalg ved å gå til Innstillinger > Tilgjengelighet > VoiceOver >Skriving > Spesialtaster.

<span id="page-5-2"></span>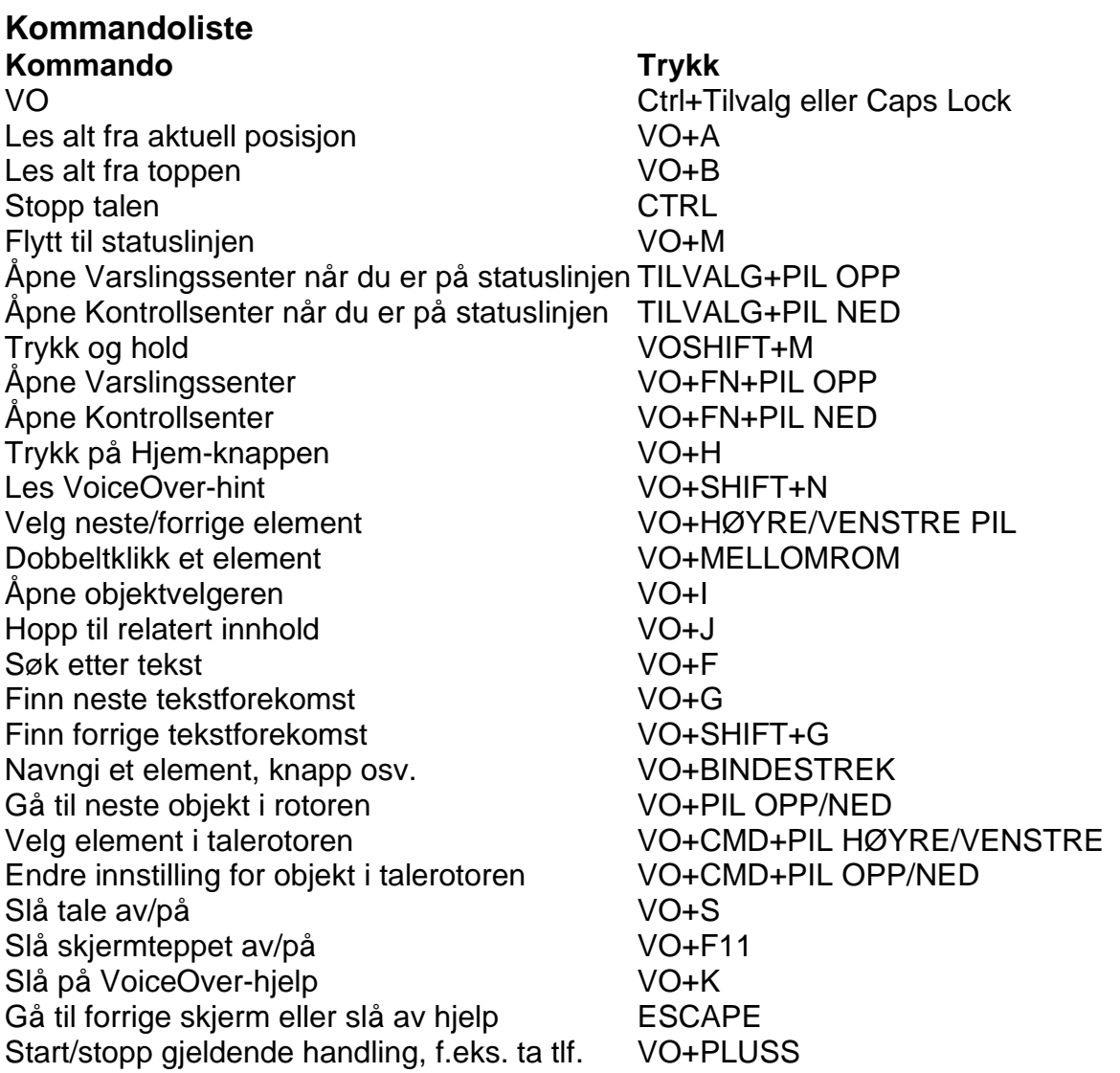

Quick Nav gjør at du kan utføre en del kommandoer uten å holde nede VO-tastene. Quick Nav er slått av som standard.

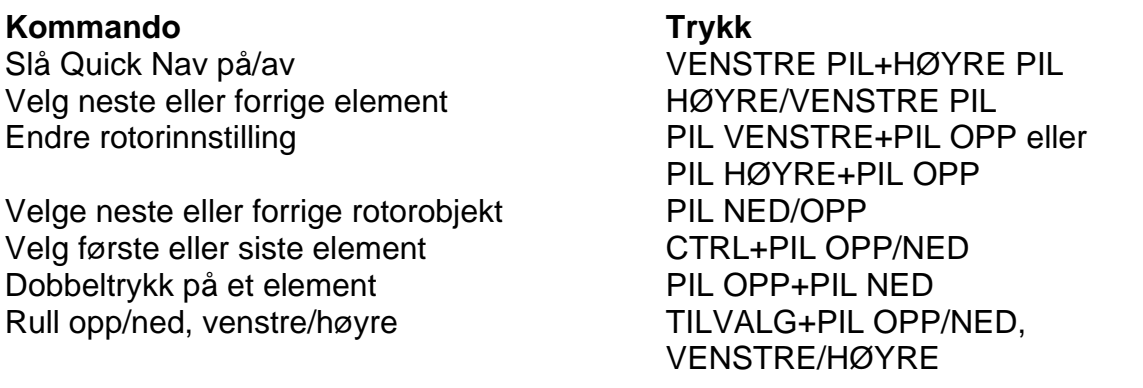

Følgende kommandoer fungerer på websider når Quick Nav er slått på. For å gå til forrige element av samme type trykker du SHIFT sammen med kommandoen – f.eks. H går til neste overskrift. Shift+H går til forrige overskrift.

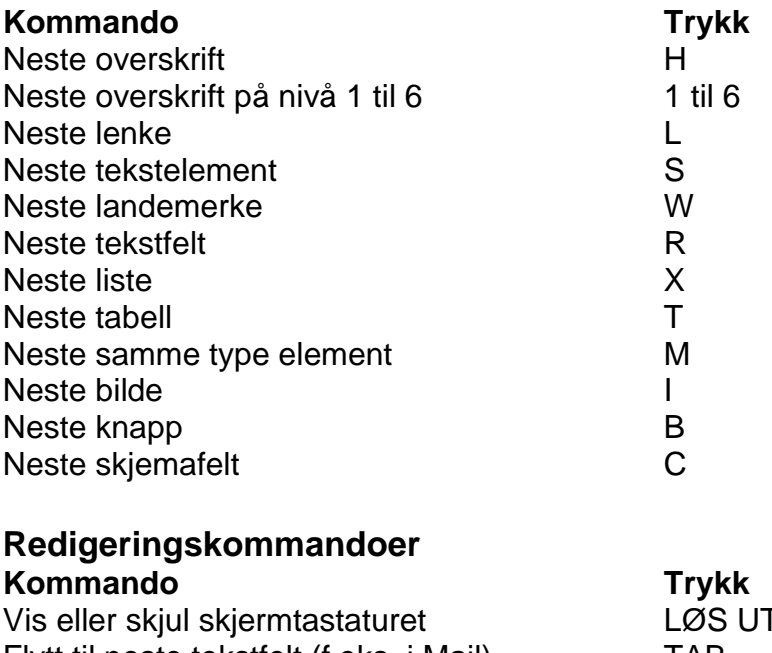

<span id="page-6-0"></span>Flytt til neste tekstfelt (f.eks. i Mail) TAB Flytt til forrige tekstfelt (f.eks. i Mail) SHIFT+TAB Angre CMD+Z Utfør likevel SHIFT+CMD+Z Klipp ut Kopier CMD+C Lim inn CMD+V Merk alt CMD+A Slett et tegn bakover SLETT BAKOVER Slett et ord bakover TILVALG+SLETT BAKOVER Slett til slutten av linjen CTRL+K Bytt til neste tastatur CMD+MELLOMROM Bytt til forrige tastatur SHIFT+CMD+MELLOMROM

T-tasten (øverst til høyre)

#### <span id="page-6-1"></span>**Kommandoer for flytting av markøren**

Du kan bruke SHIFT sammen med disse kommandoene for å merke tekst.

<span id="page-7-0"></span>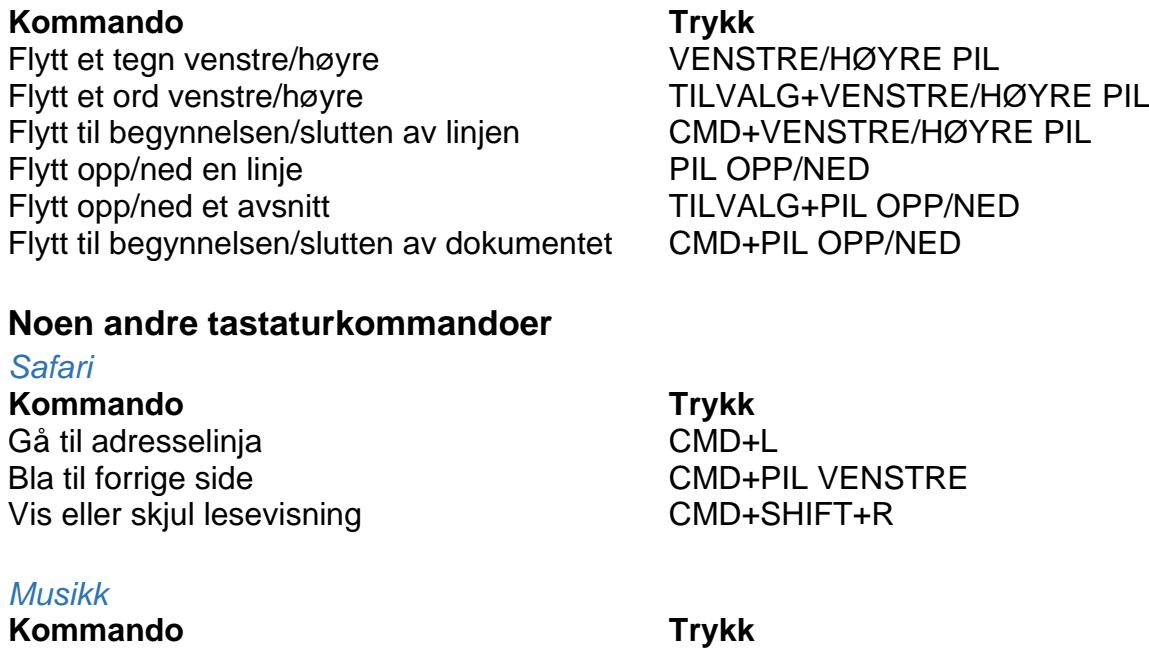

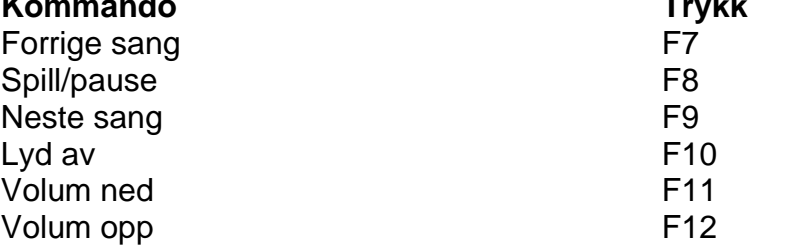

#### <span id="page-7-1"></span>**Kommandoer for punkttastaturet på en leselist**

iOS har støtte for svært mange leselister. Tastene på leselistene kan brukes for å gi kommandoer til iOS. Siden leselistene har ulike taster, blir også kommandoene ulike fra leselist til leselist, men for de leselistene som har et punkttastatur, finnes det et felles sett av kommandoer som kan utføres på punkttastaturet. Når du skal gi en kommando med punkttastaturet, må du trykke ned MELLOMROM-tasten sammen med tegnet. For å flytte til forrige element på skjermen må du f.eks. trykke MELLOMROM+A. Slike kommandoer kalles «akkordkommandoer». Alle kommandoene i listen nedenfor er akkordkommandoer. Du skal altså trykke MELLOMROM sammen med tegnet.

#### **Kommando Trykk**

Flytt til forrige element a (punkt 1) Flytt til neste element  $\qquad \qquad \textcircled{1}$  (punkt 4) Flytt leselisten mot venstre (punkt 2) Flytt leselisten mot høyre  $'$  (punkt 5) Flytt til første element l (punkt 1, 2, 3) Flytt til siste element \_ (punkt 4, 5, 6) Bla en side mot høyre o (punkt 1, 3, 5) Bla en side mot venstre ø (punkt 2, 4, 6) Bla en side opp  $# (punkt 3, 4, 5, 6)$ Bla en side ned  $\hat{o}$  (punkt 1, 4, 5, 6) Les sidenummer eller rad som vises i (punkt 3,4)

Velg forrige rotorinnstilling ; (punkt 2, 3) Velg neste rotorinnstilling  $|$  (punkt 5, 6) Flytt til forrige element valgt med rotor . (punkt 3) Flytt til neste element valgt med rotor (punkt 6) Aktiver (dobbelklikk) element - (punkt 3, 6) Flytt til statuslinjen s (punkt 2, 3, 4) Åpne kontrollsenter : (punkt 2, 5) Åpne varslingssenter  $\%$  (punkt 4, 6)) Trykk på Hjem-knappen h (punkt 1, 2, 5) Åpne programveksler h (punkt 1, 2, 5) raskt to ganger. Åpne objektvelger i landsmuset i (punkt 2, 4) Slå på VoiceOver-hjelp **k** (punkt 1, 3) avslutt med akkord b Les alt fra markør R (punkt 1, 2, 3, 5) Les alt fra toppen w (punkt 2, 4, 5, 6) Pause eller fortsett lesing med talen p (punkt 1, 2, 3, 4) Slå talen av/på m (1, 3, 4) Volum opp æ (punkt 3, 4, 5) Volum ned ê (punkt 1, 2, 6) Slå skjermteppet av/på  $\qquad \qquad$  é (punkt 1, 2, 3, 4, 5, 6) Trykk på Tilbake-knappen b (1, 2) Trykk Slett d (punkt 1, 4, 5) eller punkt 7 Trykk Enter e (punkt 1, 5) eller punkt 8 Trykk TAB t (punkt 2, 3, 4, 5) Trykk Shift+Tab ü (punkt 1, 2, 5, 6) Kortskrift, fullskrift, 8-punkt lesetabell g (punkt 1, 2, 4, 5) Kortskrift, fullskrift, 8-punkt skrivetabell ( (punkt 2, 3, 6) Merk tekst " (punkt 2, 5, 6) Minsk merket område <sup>1</sup> (punkt 2, 3, 5) Merk alt  $=$  (punkt 2, 3, 5,6) Klipp ut  $x$  (punkt 1, 3, 4,6) Kopier c (punkt 1, 4) Lim inn v (punkt 1, 2, 3, 6) Angre z (punkt 1, 3,5, 6) Utfør likevel è (punkt 2, 3, 4, 6) Angi tilpasset etikett  $\check{y}$  (punkt 1, 2, 3, 4, 6) Mat ut (vis/skjul skjermtastatur) î (punkt 1, 4, 6) Flytt til forrige beholder A (punkt 1, 7) Flytt til neste beholder (punkt 4, 7) Utfør standard handling (dobbeltrykk med to fingre) û (punkt 1, 5, 6) Åpne kontekstmeny (dobbelttrykk og hold) punkt 3, 6, 7, 8